# **senseBox v**

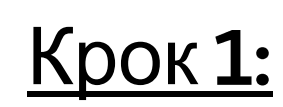

- 1. Для програмування: www.blockly.sensebox.de
- Наші основні вимоги встановлюються в 2. розділі «Setup».

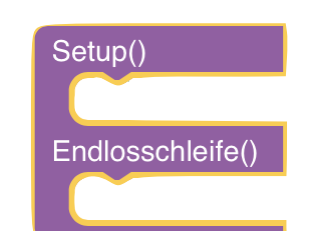

Дисплей повинен розпізнаватися мікроконтролером. Його потрібно ініціалізувати в налаштуваннях! Підключіть блок « Display initialisieren» до фіолетового блоку

## Інформація про датчик

Датчик СО2 має діапазон вимірювань від 400... 10 000 ppm.

Вміст СО<sub>2</sub> у повітрі наведено в частках на мільйон (кількість частин на мільйон = ppm).

Точність ± 30 ppm (+ 3%).

 $\bf b$ ) Порівняйте концентрацію  $\bf CO_2$  між класною кімнатою та зовнішнім повітрям Піднести датчик до вікна

с) Розширте senseBox додатковими виміряними значеннями! (наприклад, вологість тощо

## Час тестувати

а) Задокументуйте концентрацію СО<sub>2</sub>

### протягом 10 хвилин.

Шо має бути відображено? вимірювані  $2.$ значення

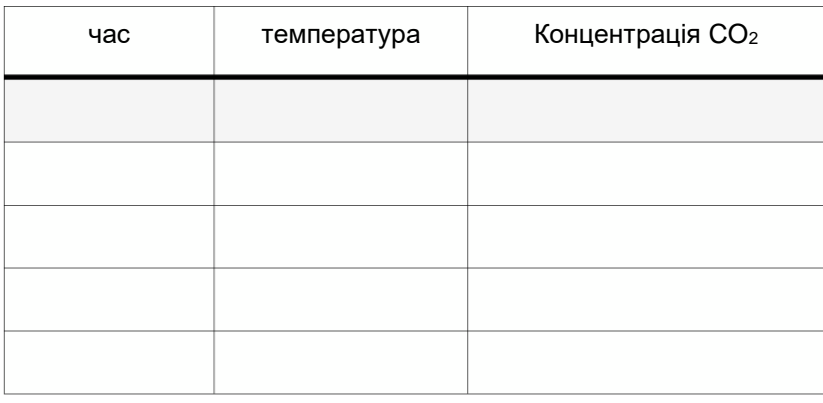

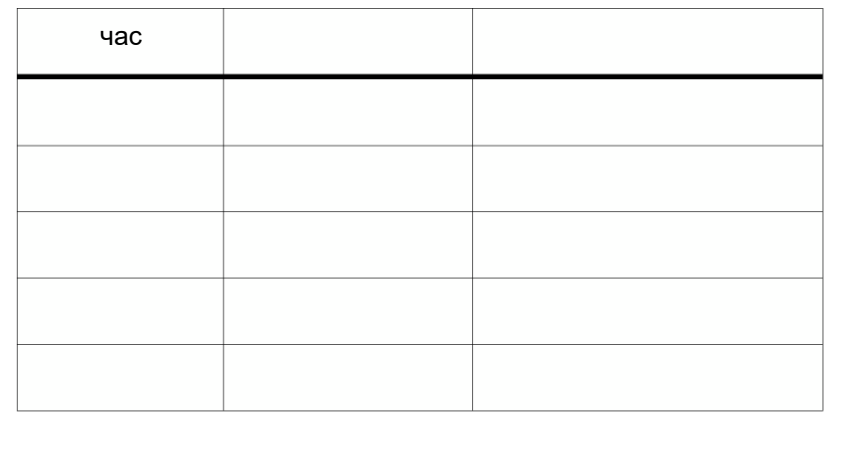

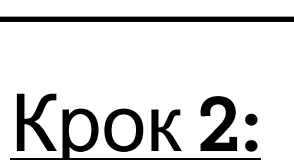

Щось повинно бути показано на дисплеї 1. Підключіть блок «Zeige auf dem Display» до блоку

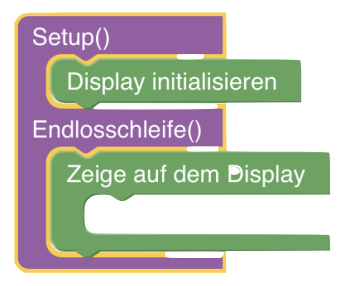

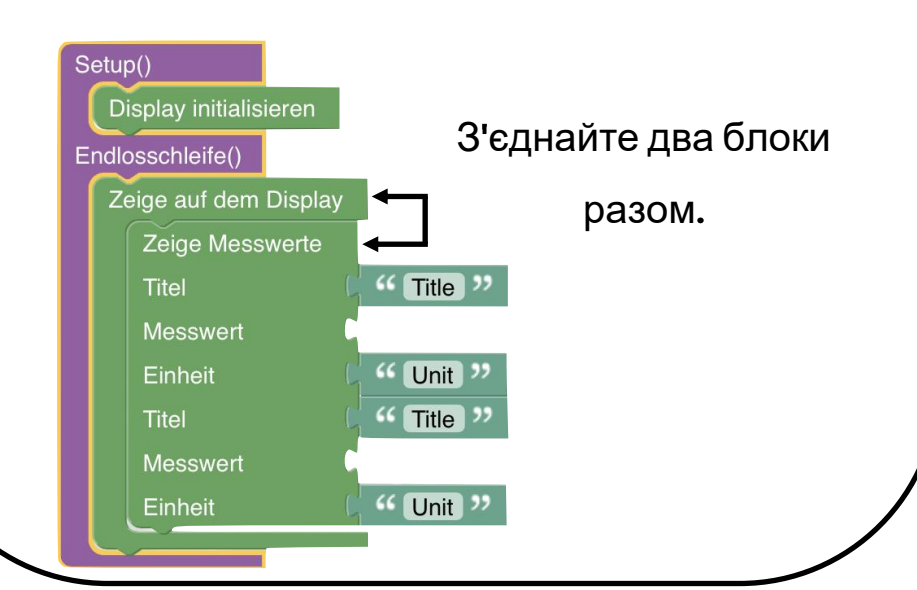

# Завдання

Вимірюйте якість повітря за допомогою

- а) Підключіть ОLED-дисплей і датчики до мікроконтролера.
- Створіть програму щоб на дисплеї з'являлися показники датчиків температури та  $CO_2$ . (див. кроки 1-3)

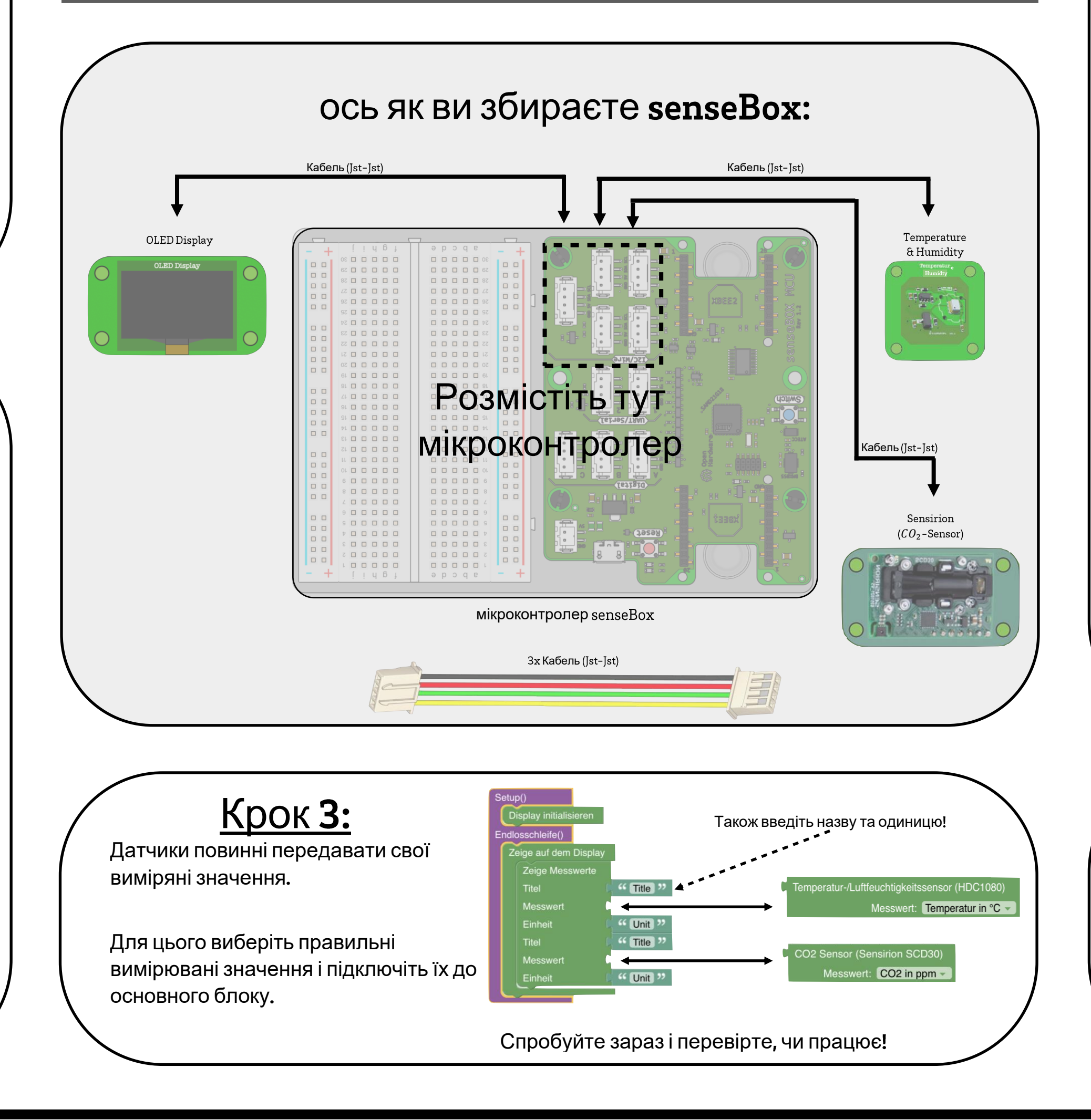

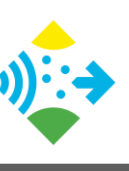

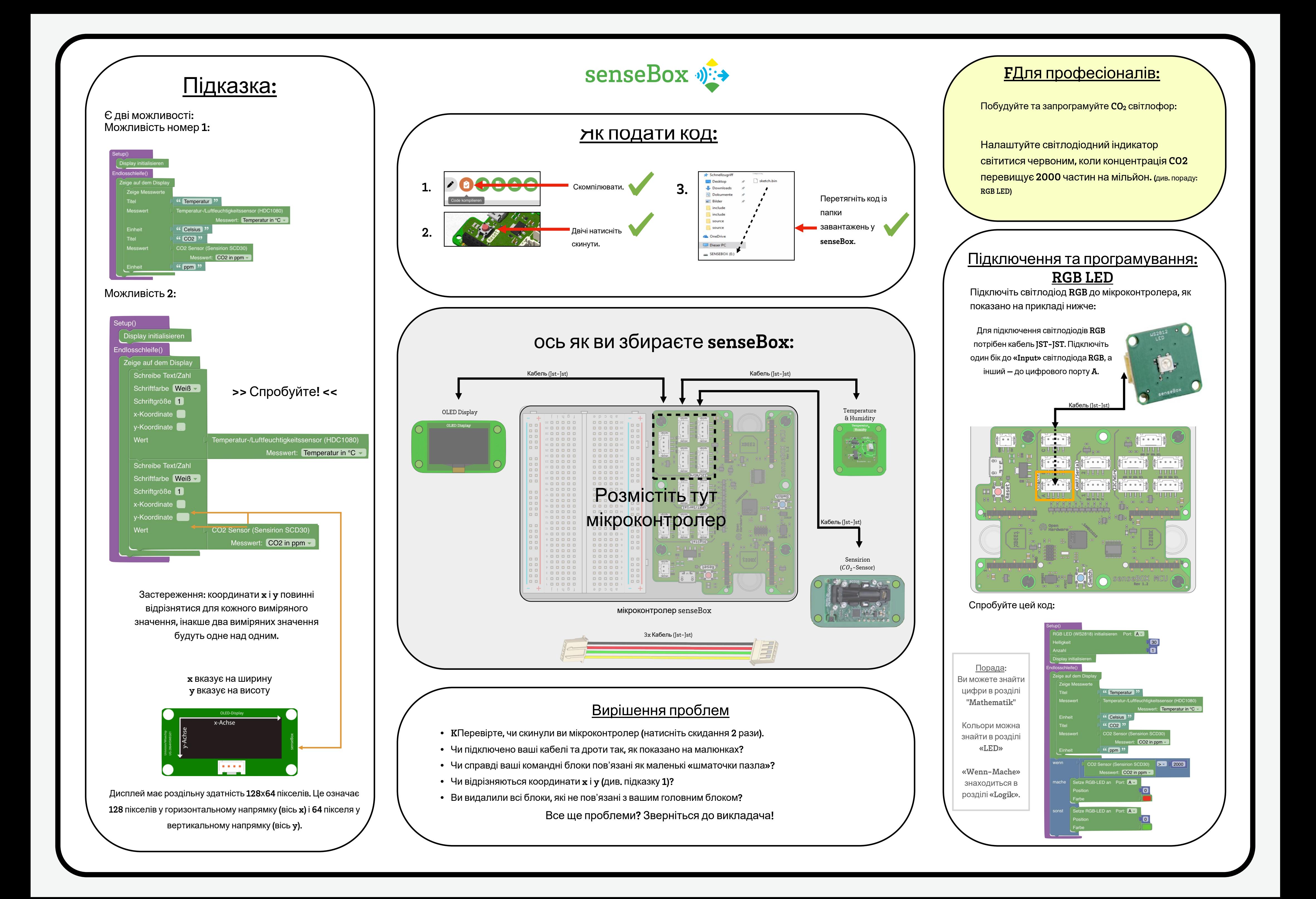